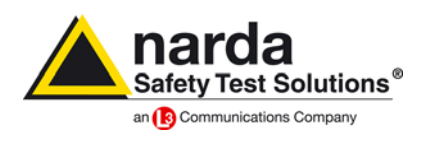

**narda Safety Test Solutions S.r.l. Socio Unico www.narda-sts.it Manufacturing Plant:**  Via Benessea, 29/B 17035 Cisano sul Neva (SV) Tel.: +39 0182 58641 Fax: +39 0182 586400

**Sales & Support:** Via Leonardo da Vinci, 21/23 20090 Segrate (MI) - ITALY Tel.: +39 02 2699871 Fax: +39 02 26998700

Partita IVA IT 00972040091 Nr. Reg. Imp. 00972040091

RAEE - IT08030000004597 REA – SV103578 Cap. Soc. € 102.960,00 i.v.

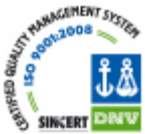

Segrate, 14/05/2013

## **9030SeriesUP**

**NOTE:** This procedure concerns the firmware updating of RF modules 9030/9060/9180 only. **Apart from a general FW updating purpose, this procedure must be performed for enabling the operation of RF modules 9030/9060/9180 with 9010F EMI receiver.** (For updating the firmware of the 9010F, please refer to the User Manual and the specific FW updating tool.)

- 1) Unzip and install the software 9030SeriesUP
- 2) Switch off the 9030/9060/9180.
- 3) Connect the 9030/9060/9180 to the PC via RS232.
- 4) Run the SW 9030SeriesUP.
- 5) In the first menu select the serial port set for the communication with the RF module and click on "RS232"; the message "Please turn on the unit, then click OK" is displayed.
- 6) The RF module turned on automatically, otherwise do it manually. Click on "OK".
- 7) The SW identifies the RF module model, displays FW release and installed FPGA, switch off the RF module and displays the message "Please turn on 9030/9060/9180 again, then click OK".
- 8) Turn the RF model on manually and click on "OK".
- 9) The key "Update Firmware & FPGA" is now enabled; click on it to start the firmware updating.

FW and FPGA are both always updated: FW first, then the FPGA; updating FW or FPGA separately or different procedures are not allowed.

During the operation, the SW shows the file in progress of uploading: "~9030FW.ldr~" for FW, "~run9030.bin~" for the FPGA.

The message "N° Bytes have been stored" appears at the process end, showing the number of Bytes written into the instrument.

The described procedure does not require the optical link between 9010F and 9030/9060/9180.

**NOTE:** This procedure concerns the firmware updating of RF modules 9030/9060/9180 only.

For updating the firmware of the 9010F, please refer to the User Manual and in addition pay attention to update the FPGA for radiated too:

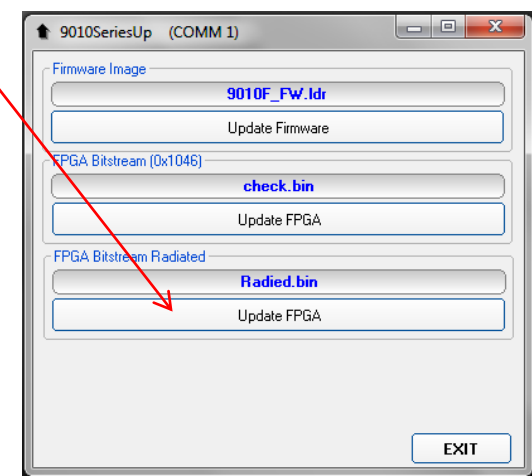